### **Manuale di istruzioni**

### **Termostato WLAN per riscaldamento a infrarossi 64397**

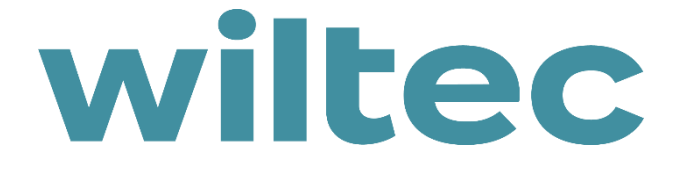

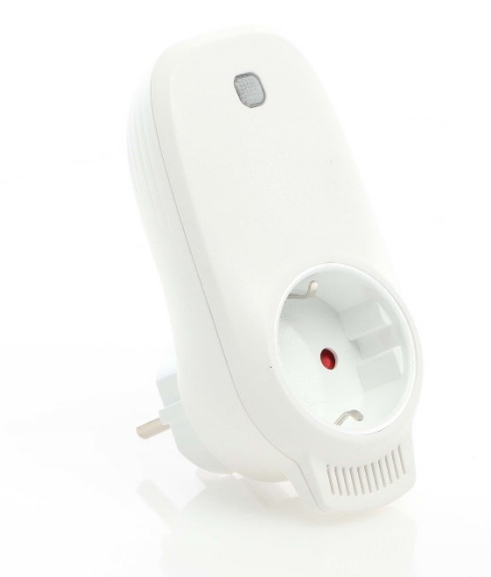

Immagine a scopo rappresentativo, può variare a seconda del modello

Prima di mettere in funzione il dispositivo, leggere e seguire le istruzioni per l'uso e le indicazioni di sicurezza.

#### Con riserva di modifiche tecniche!

Come conseguenza del costante sviluppo del prodotto, illustrazioni, passaggi funzionali e dati tecnici possono essere soggetti a leggere variazioni.

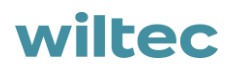

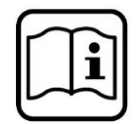

Le informazioni contenute in questo documento sono soggette a modifiche senza preavviso. Nessuna parte di questo documento può essere copiata o riprodotta in qualunque forma senza previo consenso scritto di WilTec Wildanger Technik GmbH. Tutti i diritti riservati.

WilTec Wildanger Technik GmbH non si assume alcuna responsabilità per eventuali errori presenti in questo manuale di istruzioni o negli schemi di collegamento.

Sebbene WilTec Wildanger Technik GmbH abbia perseguito ogni sforzo per rendere questo manuale utente completo, corretto e aggiornato, non si esclude la presenza di errori.

Se ha proposte di miglioramento o errori da segnalare, non esiti a contattarci. Scrivici un'e-mail all'indirizzo:

[service@wiltec.info](mailto:service@wiltec.info)

o utilizzi il nostro modulo di contatto:

<https://www.wiltec.de/contacts/>

La versione aggiornata di queste istruzioni è disponibile in più lingue nel nostro shop online, al link:

<https://www.wiltec.de/docsearch>

Il nostro indirizzo postale è:

WilTec Wildanger Technik GmbH

Königsbenden 12

52249 Eschweiler (Germania)

Se desidera spedire indietro un articolo per la sua sostituzione, riparazione o altro, utilizzare il seguente indirizzo. Attenzione! Per poter garantire una gestione efficiente del reclamo o del reso, contatti il nostro servizio di assistenza prima di effettuare la spedizione.

Reparto resi WilTec Wildanger Technik GmbH Königsbenden 28 52249 Eschweiler (Germania)

E-mail: **service@wiltec.info** Tel: +49 2403 55592–0 Fax: +49 2403 55592–15

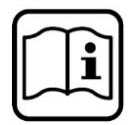

#### **Introduzione**

Grazie per aver scelto di acquistare questo prodotto di qualità. Per ridurre al minimo il rischio di lesioni, prendere sempre alcune precauzioni di sicurezza basilari durante l'utilizzo del prodotto. Vi preghiamo pertanto di leggere attentamente il presente manuale di istruzioni e di assicurarvi di averne compreso il contenuto.

Conservare con cura il presente manuale.

#### **Avvertenze importanti**

- I termostati possono essere accoppiati solo sulla rete a 2,4 GHz.
- La luce rossa indica che il termostato è online; la luce blu indica che il riscaldamento è acceso.
- Se si scollega il termostato per quattro o più volte e ogni scollegamento è più breve di 5 s, le informazioni di connessione interna alla WLAN vengono cancellate. È quindi necessario associare nuovamente il termostato alla WLAN.
- Se la connessione WLAN o di rete viene interrotta, i termostati sono offline e il riscaldamento si spegne.
- L'indicatore LED blu del termostato potrebbe non illuminarsi la prima volta che si interrompe il collegamento WLAN. È necessario attendere alcuni secondi per la ricerca e la connessione alla rete.
- La temperatura impostata deve essere superiore di almeno 0,5 ℃ rispetto alla temperatura ambiente affinché il riscaldamento si accenda.
- Il sensore di temperatura dell'unità si trova nella parte inferiore della spina. Non coprire il termostato e non metterlo in un luogo dove possa riscaldarsi. È meglio tenere il sensore di temperatura rivolto verso il basso mentre si collega il termostato alla presa.
- Non utilizzare il termostato in ambienti umidi o in prossimità di acqua corrente.
- Scollegare il termostato dalla rete elettrica se non lo si utilizza per lungo tempo.

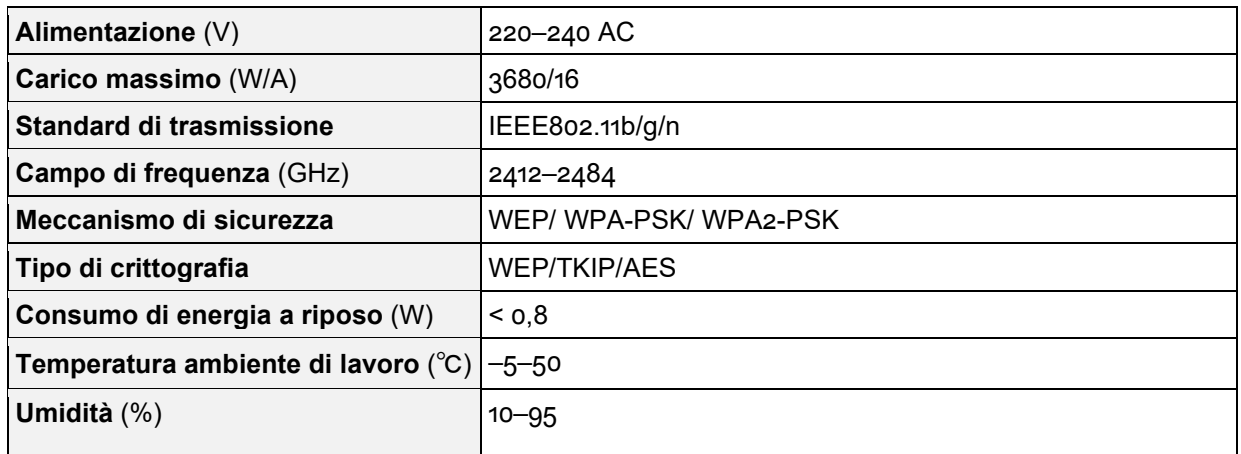

#### **Dati tecnici**

#### **Descrizione del prodotto**

Questo termostato WLAN può essere utilizzato con diversi apparecchi di riscaldamento controllabili tramite il telefono cellulare. La funzione comprende:

- Telecomando WLAN
- Impostazione della temperatura
- Programma settimanale
- Conto alla rovescia (countdown)
- Controllo di gruppo
- Condivisione con altri utenti

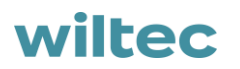

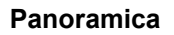

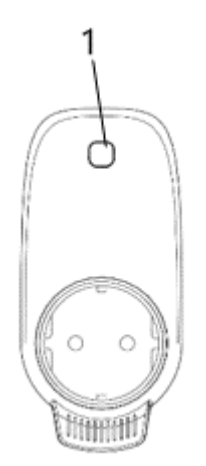

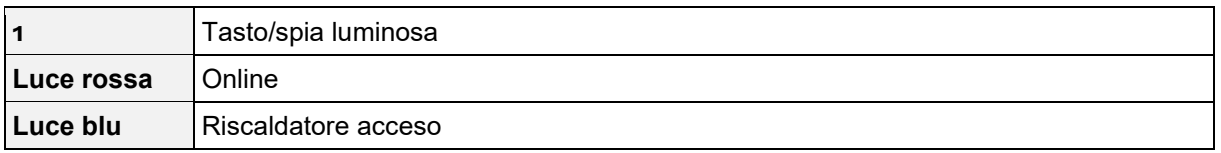

#### **Istruzioni per l'accoppiamento WLAN**

- 1. Collegare il telefono alla rete WLAN (2,4 GHz).
- 2. Scansionare e installare l'app "Smart Life" e creare un account.

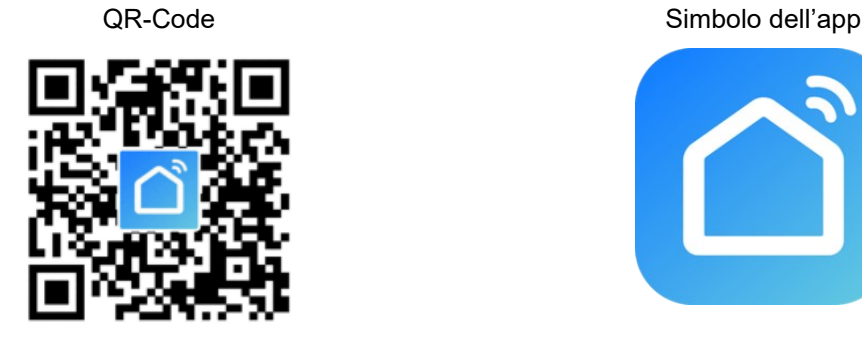

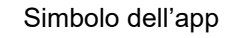

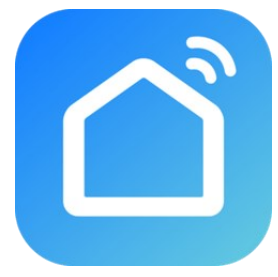

3. Collegare il termostato WLAN a una presa di corrente e tenere premuto il tasto per 5–10 s finché il display non lampeggia.

**Importante!** La stessa procedura è necessaria in caso di modifica dell'hotspot WLAN o della password WLAN oppure di cambio del cellulare.

4. Fare clic sull'applicazione "Smart Life" per aprire l'interfaccia principale, selezionare il nome della stanza e cliccare su "aggiungi dispositivo" (Add Device) o sull'icona ⊕ nell'angolo superiore destro. Appare una finestra pop-up come illustrato.

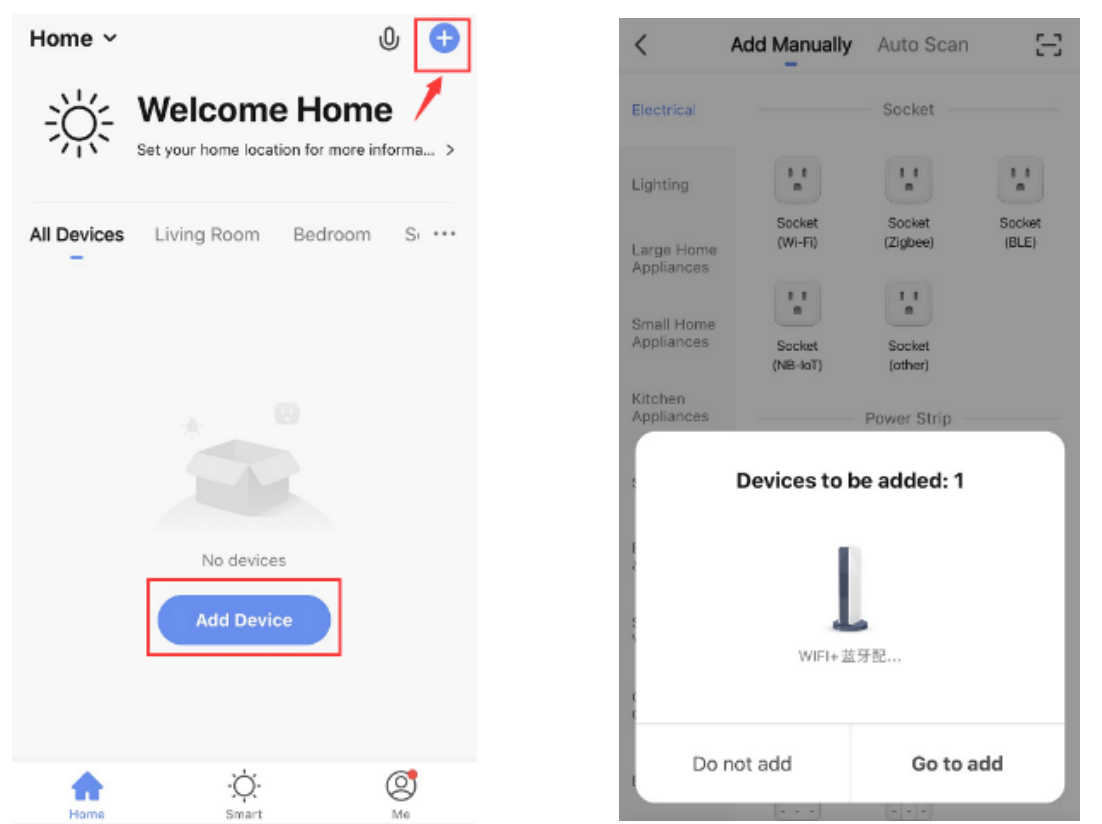

5. Fare clic su "aggiungi" (Go to add). Nella pagina successiva, cliccare "⊕" per aggiungere un dispositivo Bluetooth. Appare una finestra di dialogo denominata "Inserire la password WLAN" (Enter Wi-Fi Password).

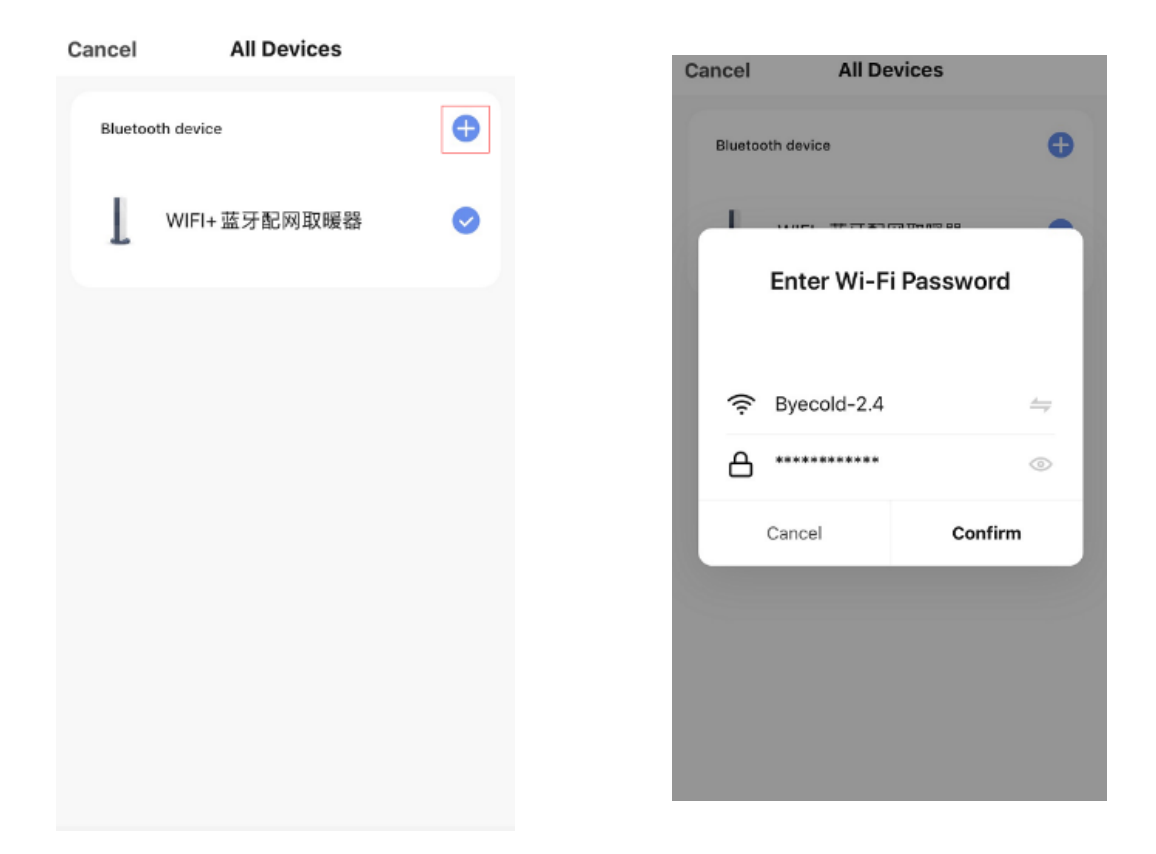

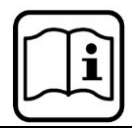

6. Inserire la password e fare clic su "conferma" (Confirm). In seguito, viene avviata automaticamente la fase successiva per la connessione WLAN. Il dispositivo viene aggiunto con successo dopo un tempo di attesa di 20–30 si. Nel frattempo, l'indicatore rosso sul termostato si accende. È possibile assegnare un nome al dispositivo, ad es. "Riscaldamento a infrarossi".

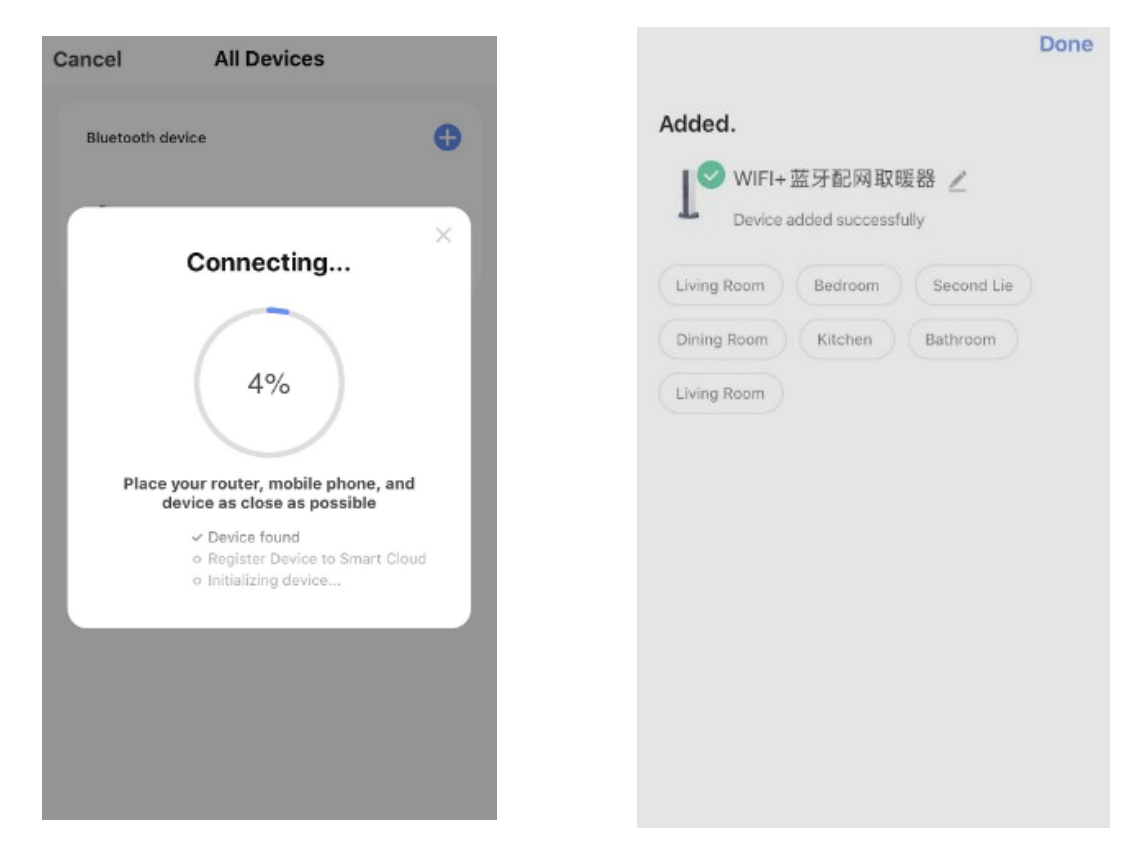

**Importante!** Se il collegamento si interrompe al punto 6, scollegare la spina del termostato WLAN dalla presa di corrente per 10 s e ripetere le fasi 3–6.

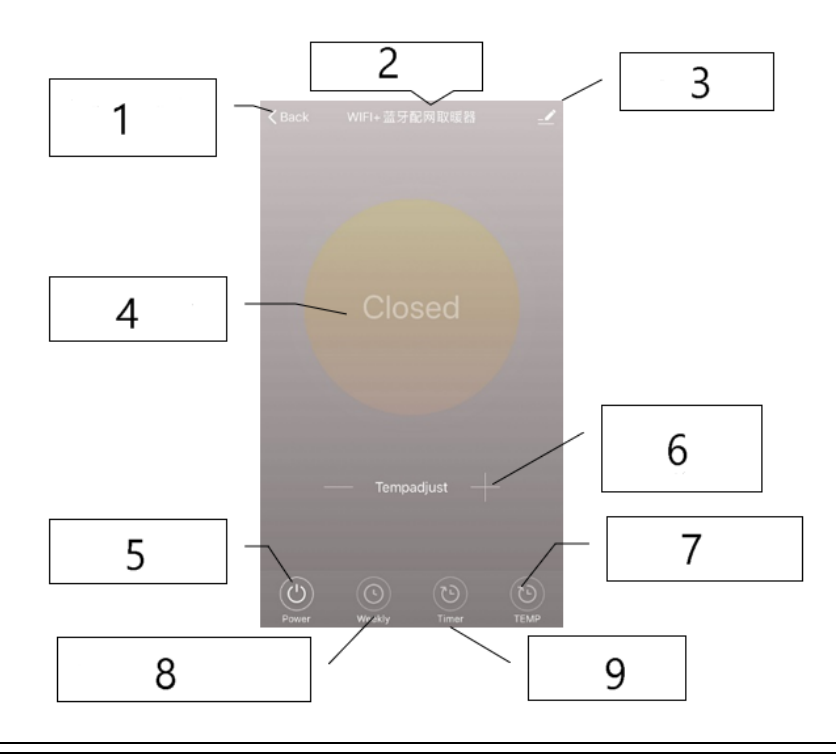

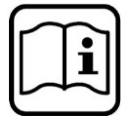

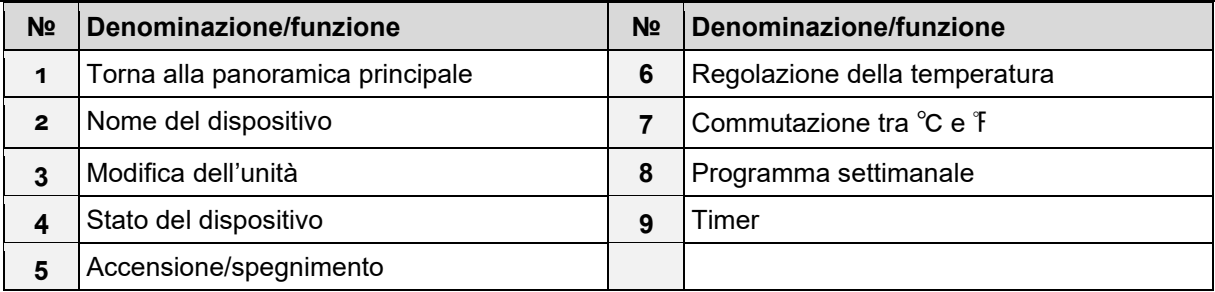

#### **Utilizzo**

1. L'interfaccia principale dell'app "Smart Life" si presenta così dopo che il termostato è stato collegato con successo:

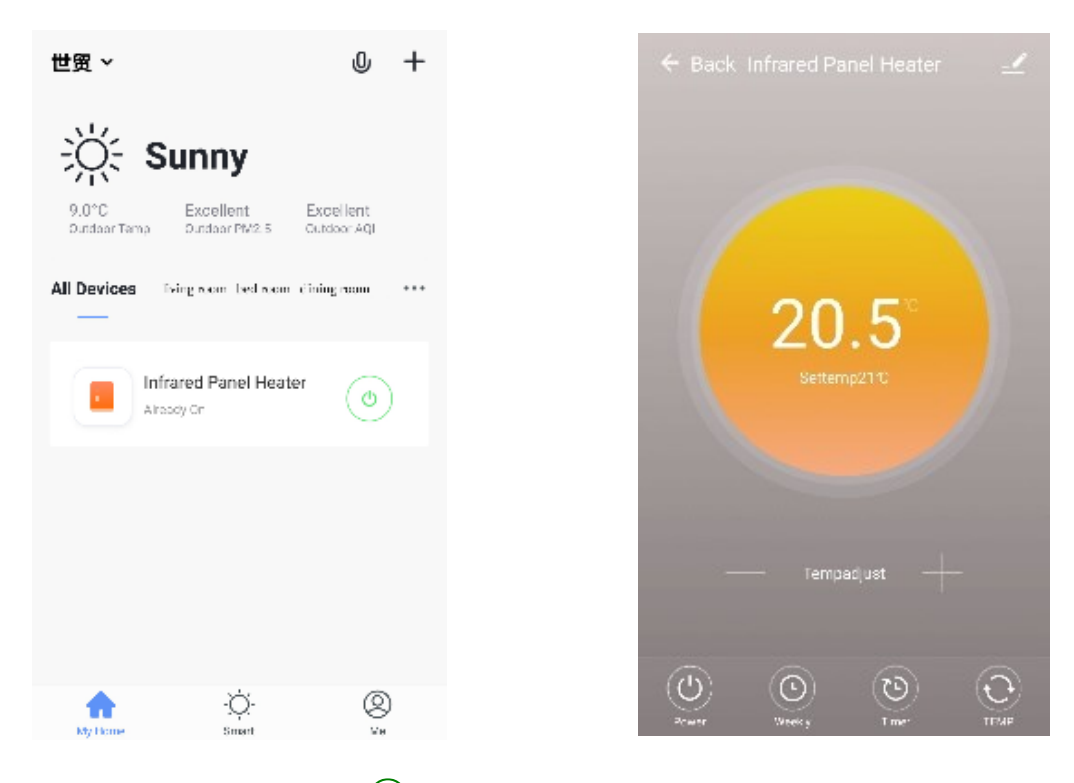

- 2. Fare clic sul bottone verde  $\bigcirc$ (nella schermata principale), per attivare/disattivare l'alimentazione del riscaldatore. Il colore della spia luminosa è blu, il che significa che il termostato è stato acceso. È anche possibile premere il pulsante del termostato per accenderlo o spegnerlo. Anche il colore dell'icona nell'app cambia di conseguenza.
- 3. Cliccare sul nome del dispositivo assegnato, ad es. "Riscaldamento a infrarossi", per aprire l'interfaccia utente del termostato.
- 4. Fare clic sul bottone per attivare o disattivare l'alimentazione. La temperatura impostata deve essere almeno 0,5 ℃ più alta della temperatura ambiente perché il riscaldamento funzioni.
- 5. Il bottone consente di impostare l'orario settimanale. Nella modalità settimanale, l'utente può programmare il riscaldamento, affinché il funzionamento e la temperatura desiderata cambino durante la settimana. Gli orari di accensione e spegnimento sono separati e devono essere inseriti singolarmente. Non dimenticare di impostare il tasto settimanale su verde dopo la programmazione.
- 6. Il bottone serve ad attivare il timer, che può essere utilizzato per impostare lo spegnimento automatico del termostato.

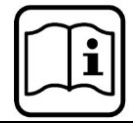

- 7. Il bottone commuta la visualizzazione della temperatura tra °C e F.
- 8. **Importante!** La programmazione settimanale, il timer e la temperatura possono essere modificati solo in modalità di accensione!
- 9. Il bottone consente di modificare altre impostazioni del termostato. Le impostazioni possibili sono:
	- Nome dispositivo: modifica il nome del termostato.
	- Informazioni sul dispositivo: per controllare l'ID virtuale e le informazioni sul dispositivo.
	- Sblocca dispositivo: è possibile condividere il controllo di questo termostato con altri numeri di cellulare/indirizzi e-mail se sono registrati nell'app "Smart Life".
	- Crea gruppo: è possibile raggruppare diversi termostati per controllarli insieme.
	- FAQ e feedback: per segnalare i problemi al fornitore dell'app.
	- Controllare la rete del dispositivo: Controlla lo stato di connessione WLAN del dispositivo.
	- Verifica aggiornamento: ottieni l'ultima versione del firmware.
	- Rimuovi dispositivo: per rimuovere il termostato dall'app.

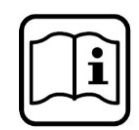

#### **Istruzioni per lo smaltimento**

La direttiva europea sullo smaltimento di apparecchiature elettriche (RAEE, 2012/19/EU) è stata recepita dalla legge "ElektroG".

Tutti i dispositivi elettrici WilTec interessati dalla RAEE sono contrassegnati dal simbolo di una pattumiera barrata. Questo simbolo indica che il dispositivo non deve essere smaltito con i rifiuti domestici.

WilTec Wildanger Technik GmbH è iscritta al registro tedesco EAR con il numero di registrazione RAEE DE45283704.

Smaltimento di apparecchiature elettriche ed elettroniche usate (da applicare nei paesi dell'Unione Europea e in altri paesi europei con un sistema di raccolta separato per questo tipo di rifiuti).

Il simbolo sul dispositivo o sulla sua confezione indica che questo prodotto non deve essere trattato come un normale rifiuto domestico, ma deve essere consegnato in un punto di raccolta per il riciclaggio di apparecchiature elettriche ed elettroniche.

Aiutando a smaltire correttamente questo prodotto, si contribuisce a proteggere l'ambiente e la salute di chi

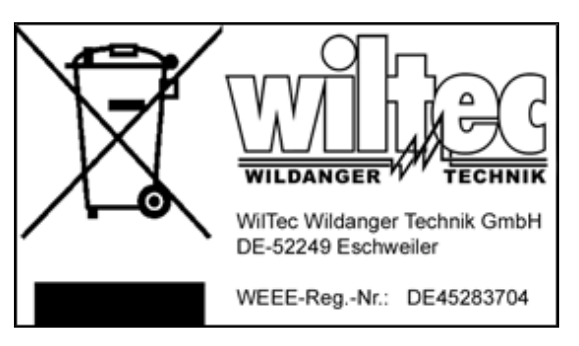

ci circonda. Uno smaltimento scorretto rappresenta un pericolo per l'ambiente e per la salute.

Il riciclaggio dei materiali aiuta a ridurre il consumo di materie prime.

Per ulteriori informazioni sul riciclaggio di questo prodotto, contattare le autorità locali, il servizio di smaltimento dei rifiuti urbani o il negozio in cui è stato acquistato il prodotto.

> Indirizzo: WilTec Wildanger Technik GmbH Königsbenden 12 / 28 52249 Eschweiler (Germania)

Avvertenza importante

La riproduzione e l'uso ai fini commerciali di una parte o di tutto il manuale sono consentiti solo previa autorizzazione scritta di WilTec Wildanger Technik GmbH.